# **UNIVERSIDAD TECNOLÓGICA CENTROAMERICANA UNITEC**

# **FACULTAD DE CIENCIAS ADMINISTRATIVAS Y SOCIALES**

# **INFORME DE PRÁCTICA PROFESIONAL EXPERENTA**

**SUSTENTADO POR:**

**RODRIGO CÁCERES 21841098**

# **PREVIA INVESTIDURA AL TÍTULO DE LICENCIADO EN FINANZAS**

SAN PEDRO SULA, CORTÉS **HONDURAS, C. A.** 

**JULIO, 2021**

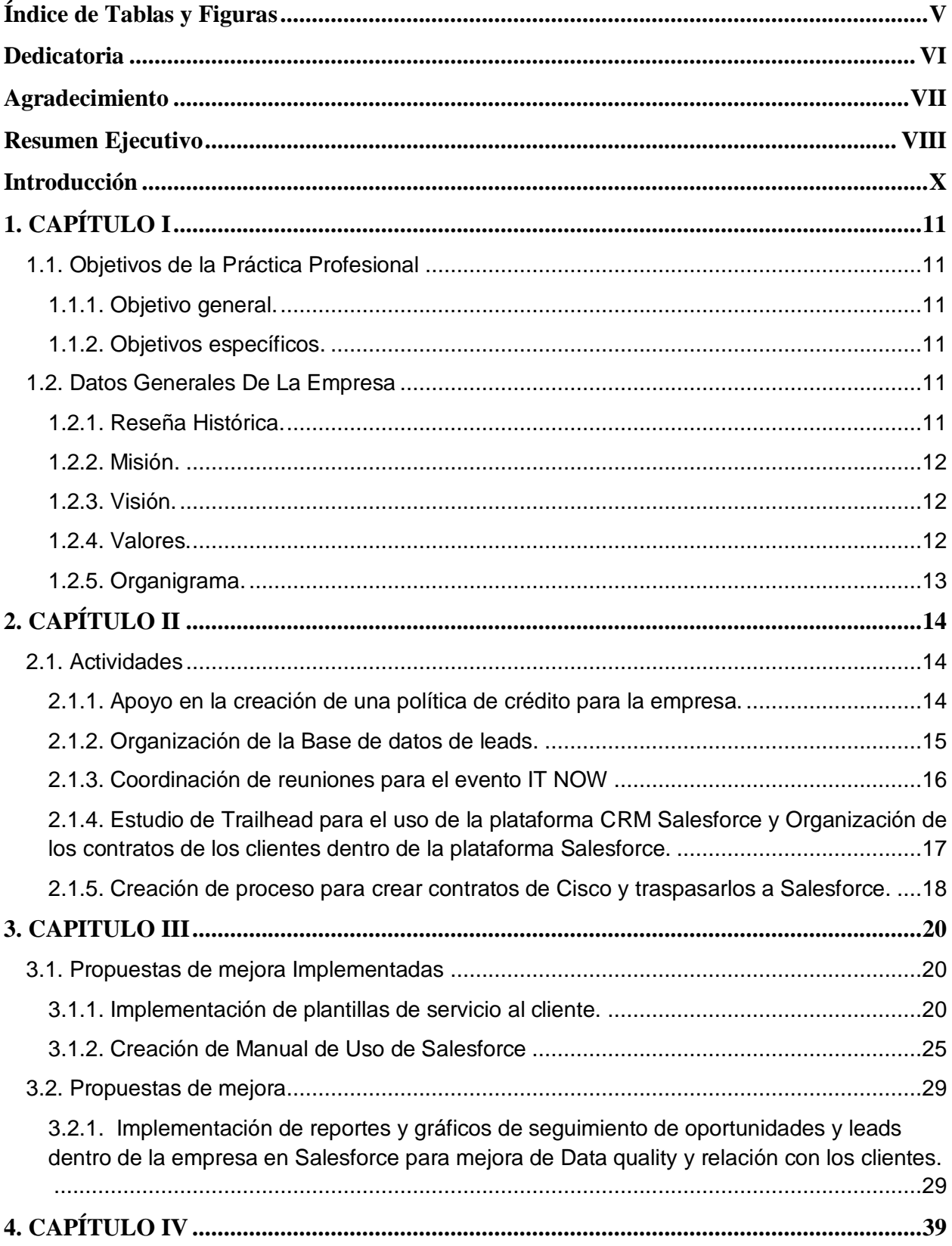

# Índice de Contenido

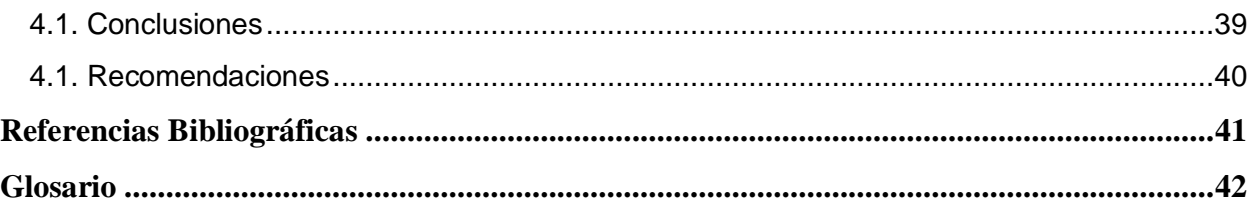

# **Índice de Tablas y Figuras**

<span id="page-3-0"></span>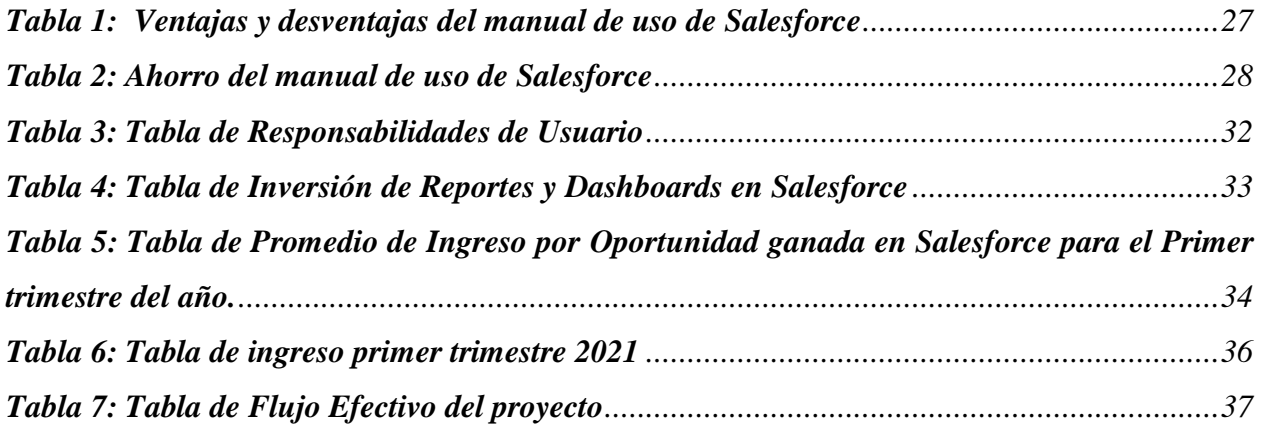

## **Dedicatoria**

<span id="page-4-0"></span>A mis padres, Ramón Darío Cáceres y Jetzabel Yasmina Estrada por ser el constante apoyo y soporte incondicional, brindando siempre consejos a mi persona, por el constante esfuerzo que hacen todos los días para darme la mejor educación posible y por ser mi fuente de inspiración.

A mis hermanos, Ramón y María, por ser una fuente de motivación constante, impulsarme a dar lo mejor de mí todos los días y por enseñarme que siempre se puede dar el paso extra sin importar la circunstancia.

## **Agradecimiento**

<span id="page-5-0"></span>Agradezco a Dios por siempre darme la oportunidad de cumplir mis sueños y objetivos, y al mismo tiempo permitirme superar todos los obstáculos, al llenarme de inteligencia y sabiduría.

Agradezco a mi abuela, a mis tías y a mis primos por siempre apoyarme y por estar en los pasos más importantes de mi vida.

Agradezco a mis amigos Marcela, Gabriel, Allison, William, Andrea y Rafael que siempre creyeron en mí sin importar las adversidades y por convertirse en una segunda familia para mí.

Agradezco a mi grupo de amigos que me han acompañado en todo momento y que han sido fundamental para mi fortaleza mental, sobre todo durante la pandemia.

### **Resumen Ejecutivo**

<span id="page-6-0"></span>La práctica profesional se realizó en Experenta Honduras, una empresa se dedica a brindar soluciones digitales. El área asignada fue el área de administración donde se apoyó al CEO de la empresa, el ingeniero Jorge Lanza, en algunas tareas administrativas y en algunos casos financieras. Los objetivos de la práctica profesional fueron organizar los procesos administrativos de la empresa, analizar la manera en la que se utilizan las herramientas financieras y su impacto en la toma de decisiones y examinar la manera en la que se desarrollan los procesos de servicio al cliente, tanto con los clientes internos como con los clientes externos.

Debido a que la práctica profesional fue de modalidad de teletrabajo, era necesario estar en contacto seguido tanto con el jefe directo y los compañeros de la empresa. Este contacto se cumplió a través de diversas videollamadas en donde se impartían las asignaciones y tareas que se debían cumplir y el plazo en el cual debían completarse. Para la retroalimentación de estas actividades se contactaba a la persona encargada de la asignación a través de la plataforma Microsoft Teams, lo cual permitía estar en contacto de manera seguida.

La primera etapa de la práctica profesional consistió en su gran mayoría en investigar acerca del servicio al cliente. Al mismo tiempo se realizó un pequeño análisis de qué herramientas financieras o administrativas se utilizaban. Aquí se sugirió el uso de una herramienta para recolectar los datos requeridos para ejercer la política de crédito de la empresa. En esta primera etapa se realizó la propuesta de mejora implementada, la cual primero consistió en crear un manual de servicio al cliente, que fuera utilizado por todo los empleados de la empresa para mejorar la relación de la empresa con el cliente, para luego crear distintas plantillas que recolectarán la información de los clientes y su opinión acerca del servicio realizado a través de encuestas, luego tomando esta información y compararlo con las métricas de servicio al cliente establecidas en el manual.

Luego se actualizaron las bases de datos de los leads que existían en diversos documentos de Microsoft Excel y de otras plataformas. En esta etapa se eliminó la información repetida y se creó un solo documento con toda la información de los clientes. Al culminar esta etapa se empezó a apoyar en la coordinación del evento de IT NOW al enviar mensajes personalizados a más de 800

invitados que iban a asistir en el evento, luego agregando la información de estos invitados al documento de Excel de los leads y creando un documento aparte donde la información de estos invitados se dividía por el país en el cual se encuentran.

Las últimas semanas consistieron de bastante estudio en la plataforma de Trailhead, para poder utilizar correctamente la plataforma de Salesforce, en donde se realizó una organización de los contratos y algunos otros datos de la empresa. Al trabajar con Trailhead e investigar de que era capaz la plataforma de Salesforce, surgió la idea de la propuesta de mejora, el cual consiste en realizar reportes para los leads que genera la empresa y las oportunidades que generan esos leads.

## **Introducción**

<span id="page-8-0"></span>El proceso de práctica profesional fue en modalidad de teletrabajo y tuvo una duración de 10 semanas (del 19 de abril al 30 de junio) en donde se realizaron distintas tareas que fueron realizadas de manera eficaz y fueron de mucho aprendizaje. Experenta busca estandarizar y automatizar los procesos comerciales reduciendo los tiempos, costos de inversión e incrementando las ventas. El puesto de trabajo para la práctica profesional fue de asistente administrativo y financiero del Ingeniero Jorge Lanza, su cargo siendo el CEO de Experenta. Experenta es una empresa que se encuentra en tres países, Honduras, Guatemala y Estados Unidos. Las reuniones de trabajo de la empresa fueron realizadas por Webex.

En el presente informe de práctica profesional se presenta la información más importante sobre la práctica profesional, proporcionando detalles de cada una de las funciones realizadas. El primer capítulo incluye los objetivos de la práctica profesional, los datos generales de la empresa, que cuenta con la información histórica de la empresa, su misión y visión, los valores que se practican dentro de la empresa y el organigrama de la misma. El segundo capítulo se enfoca en las actividades realizadas dentro de la empresa, dando detalles de cómo se realizaron, qué habilidades fueron utilizadas y que se aprendió al realizar todas estas actividades del área administrativa y que conocimientos y herramientas financieras se utilizaron para la ejecución de las actividades. El tercer capítulo es el enfoque principal del informe, en donde se muestran qué mejoras se implementaron dentro de la empresa y las propuestas de mejoras que podría utilizar la empresa en un futuro. Cada una de estas propuestas consta de los antecedentes, la justificación, la descripción y el impacto financiero y administrativo de cada propuesta de mejora. Por último, se encontrarán las conclusiones de esta experiencia de práctica profesional y las recomendaciones para la universidad, la empresa y los estudiantes universitarios para poder lograr los objetivos planteados.

# **1. CAPÍTULO I**

## <span id="page-9-2"></span><span id="page-9-1"></span><span id="page-9-0"></span>**1.1. Objetivos de la Práctica Profesional**

#### **1.1.1. Objetivo general.**

Desarrollar una estructura financiera y un manual de servicio al cliente para Experenta y sus empresas asociadas, haciendo uso de las herramientas financieras y los conocimientos administrativos adquiridos durante la carrera.

#### <span id="page-9-3"></span>**1.1.2. Objetivos específicos.**

- Organizar los procesos administrativos de Experenta y sus empresas asociadas.
- Analizar la manera en la que se utilizan las herramientas financieras y su impacto en la toma de decisiones de Experenta y sus empresas asociadas.
- Examinar la manera en la que se desarrollan los procesos de servicio al cliente en Experenta y sus empresas asociadas.
- Sugerir oportunidades de mejora que generen un impacto financiero positivo dentro de Experenta y sus empresas asociadas.

## <span id="page-9-5"></span><span id="page-9-4"></span>**1.2. Datos Generales De La Empresa**

## **1.2.1. Reseña Histórica.**

Experenta LLC fue constituida en marzo del 2017 en el estado de Florida por un equipo de profesionales implementando iniciativas y soluciones de negocio en Latinoamérica para empresas; en ese mismo año la empresa se hizo socio de Five9. Para el 2018 Experenta S. de R.L. nace en Honduras y se convirtió en Partner Microsoft en julio y en agosto Experenta se convirtió en partner de Cisco.

En enero del 2019, Experenta se convirtió en Partner de Salesforce y para agosto del 2019 se realizó el primer evento en Honduras de Salesforce. En febrero del 2020, se realizó un evento Sociedad 5.0 Honduras con Unitec, Cisco y Everis Colombia. En julio del 2020, nace la iniciativa Start1 Company Builder. Experenta se convirtió en partner de AWS en septiembre del 2020. En diciembre del 2020, nació Experenta Guatemala.

El 2020 ha sacudido de muchas formas al mundo entero y el Covid-19 ha redefinido la palabra incertidumbre. Experenta se ha visto obligado a reaccionar y adaptarse rápidamente al confinamiento de la población y el cierre de la economía, dando como resultado una revolución digital, que sin duda dejo de ser una opción de hacer las cosas, para convertirse en la realidad de todos. (Lanza, 2021)

#### **1.2.2. Misión.**

<span id="page-10-0"></span>Brindamos soluciones digitales de nube que ayuda a empresas en el manejo de la fidelidad y satisfacción del cliente, al estandarizar y automatizar los procesos comerciales reduciendo los tiempos, costos de inversión e incrementando las ventas. (Lanza, 2021)

#### **1.2.3. Visión.**

<span id="page-10-1"></span>Experenta ser el Partner más confiable en Honduras de soluciones de software e infraestructura basadas en Nube de Salesforce, Cisco y Five9, trascendiendo las fronteras y posicionando a Honduras dentro de la sociedad 5.0. Promoviendo y brindando soluciones empresariales innovadoras en la nueva normalidad. (Lanza, 2021)

#### <span id="page-10-2"></span>**1.2.4. Valores.**

*Gente.*

- Confiamos en nuestra gente: su talento y capacidades.
- Ganamos y celebramos en equipo.
- Definimos y apoyamos planes de desarrollo profesional dentro y fuera de Experenta.

## *Éxito del Cliente.*

- Somos un Trust-Advisor que provee soluciones alineadas a los objetivos estratégicos de nuestros clientes.
- Promovemos en nuestros clientes el uso de las mejores prácticas y tecnologías de punto que garanticen su sostenibilidad.

## *Innovación.*

● Buscamos en todo momento promover la innovación en Honduras.

## *Confianza.*

● Somos una empresa que genera confianza a nuestros empleados, clientes y proveedores.

(Lanza, 2021)

## *Ilustración 1 Organigrama Experenta.*

<span id="page-11-0"></span>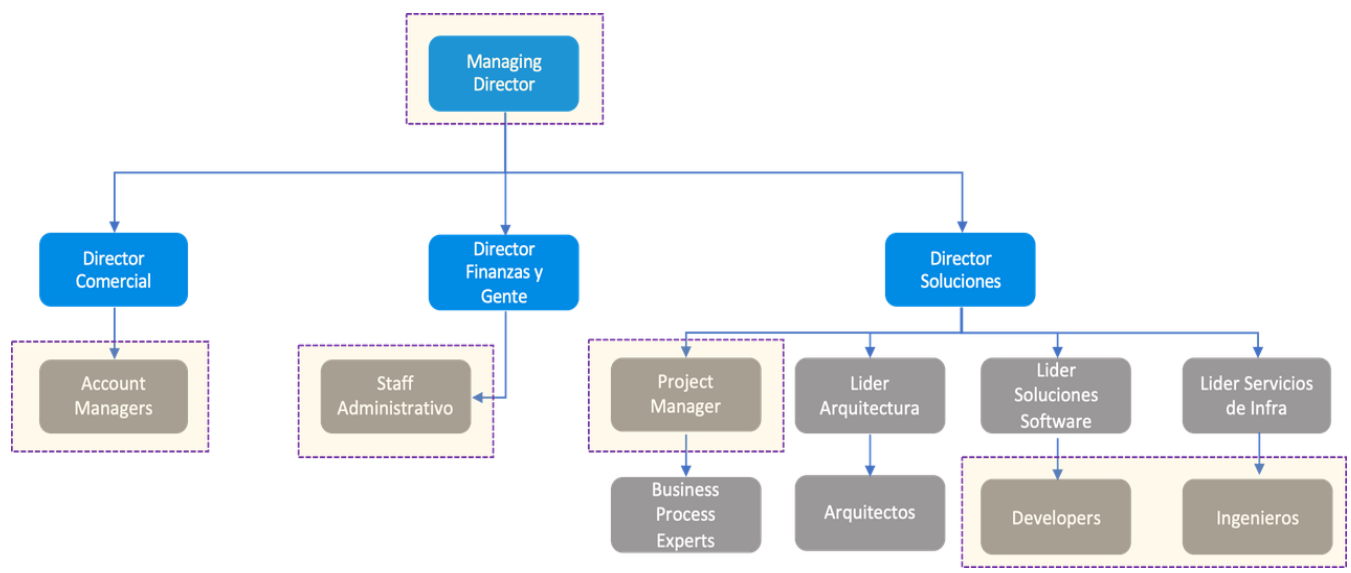

## **1.2.5. Organigrama.**

(Lanza, 2021)

# **2. CAPÍTULO II**

## <span id="page-12-1"></span><span id="page-12-0"></span>**2.1. Actividades**

En este capítulo se hace mención y se definen las actividades que fueron realizadas en el transcurso de la práctica profesional, realizada en Experenta en el área financiera y administrativa.

Experenta brinda soluciones digitales que permite a tu negocio hacer frente a los desafíos de hoy en día, buscando transformar y construir un mejor futuro innovando las experiencias de las personas enfocándonos en tres pilares. Experenta es una empresa que está centrada en las personas, es decir en sus clientes y en sus empleados y es una organización que mira cómo ha cambiado dónde existen físicamente empleados, clientes, proveedores y ecosistemas organizacionales. Experenta utiliza la plataforma de Salesforce enfocada en el CRM, y a través de esta plataforma conecta las ventas, los servicios y el marketing con el cliente.

#### **2.1.1. Apoyo en la creación de una política de crédito para la empresa.**

<span id="page-12-2"></span>Chalupowicz (2011) declaró que política de crédito debe ser un "documento de carácter orientativo para asegurar que todas las actividades que en su conjunto constituyan el ciclo de cobranzas, y que comprende desde la recepción de la orden del cliente hasta el depósito bancario de la cobranza."

Al igual que muchas empresas, Experenta obtiene una gran parte de sus ingresos a través de ventas al crédito. Es debido a eso que surgió la necesidad de crear una política de crédito para la empresa. La política de crédito permite minimizar los conflictos entre el área comercial y el área de finanzas, siendo un manual de instrucciones para todo el personal y facilitando la formación de los nuevos empleados.

La política de crédito busca crear parámetros y métricas para medir cuándo es apropiado otorgar crédito a un cliente, dependiendo de la cifra y la cantidad de tiempo por la que pide el crédito. Para el comienzo de la realización de la política de crédito se tomó en cuenta los siguientes factores:

- El tamaño de la empresa
- El rubro al que pertenece
- A qué sector de la economía pertenece
- Desde cuando es la empresa cliente de Experenta
- Frecuencia de compra al crédito

La política de crédito también toma en cuenta la información importante del representante legal de la empresa, el contacto de compras y el contacto de pagos. Todo esto es importante para mantener transparencia al momento de otorgar crédito a una determinada empresa o persona.

#### <span id="page-13-0"></span>**2.1.2. Organización de la Base de datos de leads.**

La información de los clientes y de leads es clave dentro de una empresa, ya que nos permite conocer por donde pueden ser contactados y es la información que tenemos para tratar de venderles y darles un buen servicio.

A raíz de esto es que se crean muchas bases de datos dentro de la empresa para diversas oportunidades y en diversos momentos. Al ser una empresa que tiene clientes de diversos países de Centroamérica y de Estados Unidos, Experenta cuenta con muchas bases de datos en las cuales hay una gran variedad de clientes. Es debido a esto que una de las tareas importantes dentro de la empresa era organizar estas bases de datos, eliminando los datos no deseados por la empresa e innecesarios en cuanto al cliente.

La información del cliente que se agregó al libro de Excel eran los siguientes datos:

- Nombre y Apellido del Lead
- Puesto en la organización del Lead
- Nombre de la Organización para la cual trabaja
- Correo del Lead
- Número de trabajo del Lead
- Industria de la cuál es parte la organización
- Sitio web de la organización

País donde se encuentra la organización

Para organizar estas bases de datos se compararon diversos libros de Excel que contaban con información de los clientes y la información de los clientes en la plataforma de Salesforce que utiliza la empresa. Primero se arregló la información de 3 libros distintos de Excel y se unieron para poder contar con un solo libro de Excel con una sola base de datos. Si existía información repetida dentro de los libros se eliminaba para que la base de datos no contara con información duplicada del mismo cliente. Luego se exportó la información de los leads que hay en Salesforce se creó una tabla de Excel con la información de Salesforce. A partir de esto se volvió a revisar la información del nuevo libro de Excel comparándolo con el de Salesforce. Al revisar los datos estos se juntaron dentro del libro de Excel agregando los datos del Salesforce para contar con un solo libro de base de datos de los clientes de Experenta.

#### <span id="page-14-0"></span>**2.1.3. Coordinación de reuniones para el evento IT NOW**

IT NOW (2021) describe el evento y la comunidad de IT NOW de la siguiente manera:

IT NOW es la comunidad de tecnología y negocios más relevante de América Central y El Caribe. Es un espacio multiplataforma y un núcleo para conectar negocios. La comunidad de IT NOW se compone de varios elementos: su sitio web con noticias de TI relevantes en la región, un newsletter semanal, su multiplataforma de redes sociales, por último, sus eventos enfocados en las verticales de TI y en donde destaca el aclamado Tech Day, la gira de actualización tecnológica más importante de la región.

Del 27 de mayo al 10 de junio de 2021 se realizó el evento IT NOW Live 2021 en donde se podían programar reuniones interactivas 1:1 con varios miembros de la comunidad de IT NOW. Al Experenta ser patrocinador del evento de IT NOW se realizó la coordinación de reuniones del CEO y varios gerentes de Experenta con los diversos invitados de los países de Honduras, Guatemala, El Salvador y Nicaragua.

Para realizar la coordinación se enviaron mensajes a través de la página web rueda.itnow.live, estos mensajes llegando a más de 800 invitados de los países mencionados anteriormente en donde los mensajes incluían un enlace al calendario de los distintos miembros del personal de Experenta, donde revisaban la agenda de los integrantes, qué horas tenía disponible esa persona y si ya existían reuniones agendadas a esa hora. Después de verificar la agenda de la persona con la cual el invitado quería agendar su reunión, este agendaba la reunión para cierto día y fecha que deseara.

Luego de enviar los mensajes a los más de 800 invitados, se ingresaron los datos de estos invitados a una tabla de Excel, dividiéndolos por país, ingresando el nombre del invitado, la organización de la cual es parte y su puesto en dicha empresa.

# <span id="page-15-0"></span>**2.1.4. Estudio de Trailhead para el uso de la plataforma CRM Salesforce y Organización de los contratos de los clientes dentro de la plataforma Salesforce.**

"Trailhead es una plataforma de experiencia de aprendizaje: una biblioteca de contenido de capacitación a la que podrá acceder siempre que lo desee. Trailhead está diseñado en torno a las necesidades de aprendizaje de los usuarios y no en torno a lo que el departamento de capacitación necesita mostrar." (Salesforce, 2021)

Para realizar esta actividad se utilizó la plataforma de Trailhead, en donde se estudiaron los diferentes módulos y trails para poder adquirir diversos conocimientos, en este caso como utilizar Salesforce. Al finalizar cada módulo hay un examen, el cual puede ser práctico o teórico, que permite avanzar al siguiente módulo. Cuando se completan un cierto número de módulos se completa un trail y se entrega una medalla virtual que simboliza que se adquirieron los conocimientos de ese trail.

"Salesforce es una herramienta diseñada para múltiples plataformas, es decir que se puede trabajar en cualquier sistema operativo y con actualización de datos al segundo gracias a que trabaja en la nube, es decir que no hay que pagar más por servidores locales, mantenimiento de la herramienta o gestores dentro de la compañía para monitorear el rendimiento de sus aplicaciones." (Leguizamon, López, & Gaona, 2017)

Luego de completar los módulos se empezó a ordenar los contratos a través de la plataforma de Salesforce. Es esta plataforma se realizó la organización de los contratos con diversos clientes de la empresa, ordenando toda la información de los contratos, la fecha en la que se adquirió el producto, el tipo de producto que se vendió, la fecha en la que expira la garantía, el cliente al que se le vendió y el número de serie del producto. Todo esto se pudo realizar ya que la empresa utiliza Salesforce y es cuestión de organizar toda esa información para luego ingresarla en el CRM. En Salesforce la empresa ya tiene ingresada la información de los clientes, desde los contactos, fechas importantes, los productos que se proporcionan dentro de la empresa, entre otras. Esta información es luego conectada con los contratos que permite tener un orden más claro y vincular toda esta información con los contratos.

#### **2.1.5. Creación de proceso para crear contratos de Cisco y traspasarlos a Salesforce.**

<span id="page-16-0"></span>En Experenta se venden distintos productos de distintas marcas, una de estas marcas siendo Cisco. La marca de Cisco tiene su propia plataforma donde están guardados todos los activos que se han vendido y a qué clientes se les han vendido, mostrando toda la información importante de estos activos.

Por eso es necesario una forma de organizar todos esos datos y poder utilizarlos en Salesfroce. Es ahí donde entró la creación de un proceso para poder traspasar todos estos datos de la plataforma de Cisco a Salesforce. Los pasos siendo los siguientes:

- 1. Ingresar a subscription and services en la plataforma de CISCO en la parte de Software Subscriptions & Services (CCW-R).
- 2. Filtrar la información por Status Activo.
- 3. Filtrar la información por número de contrato.
- 4. Seleccionar todos los contratos y exportarlos a Excel y que incluya minor lines.
- 5. Revisar la información de Excel y dejar solo información relacionada a los siguientes campos (Nombre de Asset, Account, Producto, Contacto, Manufacturer, Número Serial, Contrato, Status, Currency, Precio, Cantidad, Fecha de Compra e Instalación y Fecha de vencimiento).
- 6. Ingresar Contracts en el search bar de Salesforce y seleccionar All Contracts
- 7. Revisar el número de Contrato o CG que es y revisar si ya existe ese contrato o CG en **Salesforce**
- 8. En caso de que no exista ese CG crear uno nuevo con el número de contrato de Excel o Word y su información correspondiente. En caso de que la información no esté en Salesforce ingresarla.
- 9. Seleccionar el contrato deseado y abrirlo en Salesforce
- 10. Ir abajo a assets y crear new Asset.
- 11. Ingresar toda la información del Asset deseado (Nombre de Asset, Account, Producto, Contacto, Manufacturer, Número Serial, Contrato, Status, Currency, Precio, Cantidad, Fecha de Compra e Instalación y Fecha de vencimiento, Subasset).
- 12. En caso parte de esta información (Account, producto, contacto, etc.) no esté en Salesforce crearlo e ingresar la información necesaria.
- 13. Repetir paso 10,11,12 para cada Asset hasta que se hayan ingresado todos.
- 14. Crear un Contrato CG para el contrato de Cisco.
- 15. Ingresar el Contrato en Notes y Attachments (Revisar que el Contrato no esté muy pesado, en caso de que esté pesado, quitar logos y pegar el logo de la página de Experenta).

Seguir todos estos pasos hicieron posible que la actividad fuera concretada, traspasando los datos de una plataforma a otra y gracias a la creación de este proceso, cada vez que se crea un nuevo contrato o se agrega un activo en la plataforma de Cisco puede ser traspasado en cuestión de minutos a Salesforce.

## **3. CAPITULO III**

## <span id="page-18-2"></span><span id="page-18-1"></span><span id="page-18-0"></span>**3.1. Propuestas de mejora Implementadas**

#### **3.1.1. Implementación de plantillas de servicio al cliente.**

#### *3.1.1.1 Antecedentes*

El servicio al cliente se ha vuelto una parte esencial en la manera en que hoy se hacen las cosas dentro de la empresa. Hoy en día el cliente es lo más importante para la empresa y es debido a eso que las empresas deben contar con ciertos protocolos y guías que sirvan de apoyo para confrontar con las dudas y los problemas que puedan tener los clientes. El servicio al cliente se puede dividir en tres etapas esenciales las cuales son:

- Servicio al Cliente
- Atención al Cliente
- Experiencia del Cliente

Desde el punto de vista de los autores Montoya y Boyero (2013), establecen que el servicio consiste en el conjunto de vivencias resultado del contacto entre la organización y el cliente, por lo que se considera la mejor manera de generar una relación adecuada, de la cual dependen su supervivencia y éxito.

Según André Schwager y Christopher Meyer, la experiencia del cliente abarca todos los aspectos de la oferta de una empresa: la calidad del servicio al cliente, desde luego, pero también la publicidad, la presentación, las características del producto o servicio, la facilidad de uso y la confiabilidad.

"La atención al cliente es una actividad desarrollada por las organizaciones con orientación a satisfacer las necesidades de sus clientes, logrando así incrementar su productividad y ser competitiva." (Godoy, 2011)

Estas 3 etapas se podrían describir también desde la siguiente manera. El servicio al cliente prevé los problemas que pueden tener los clientes y trata de resolverlos de manera preventiva. La atención al cliente se centra en resolver los problemas que los clientes han identificado. Y la experiencia del cliente es la suma de todos los contactos, desde el descubrimiento hasta el seguimiento por parte de la empresa. Aunque las tres etapas son igual de importantes, la atención al cliente es la más costosa ya que no es utilizada de manera preventiva sino de manera reactiva, ya que responde a lo que encuentra el cliente.

#### *3.1.1.2 Justificación*

Debido a que el servicio al cliente es tan importante hoy en día, es necesario contar con las herramientas necesarias para que este sea lo más efectivo posible. Estas herramientas o templates de servicio al cliente, forman una guía que las empresas pueden seguir para mejorar su rendimiento actual en esa área. Experenta contaba con muchos leads y oportunidades con los clientes, pero no contaba con un manual de atención al cliente, ni encuestas de servicio que le permitieran saber cómo actuar en ciertas problemáticas con los clientes y que les permitiera darle el seguimiento correcto posventa. Es por eso que esta propuesta de mejora buscaba crear un manual, formularios para los clientes, formularios para la empresa, entre otros templates que permitieran a la empresa seguir el proceso correctamente.

#### *3.1.1.3 Descripción de la propuesta*

El primer paso para crear los templates, era identificar qué tipos de templates se necesitaban dentro de la empresa. Para recopilar esta información se creó una encuesta en donde se recopilaba información clave de la empresa, desde si se aplicaban encuestas a clientes o a los empleados, si contaban con un manual de atención al cliente y si contaban con personal entrenado en el área de servicio al cliente. Luego de recopilar esta información se encontró que Experenta ya conocía su segmento de clientes, pero no contaba con el personal capacitado en los aspectos de servicio al cliente, no contaban con un manual de protocolo y tampoco se realizaban encuestas de satisfacción para los clientes.

Es por eso que el primer paso de la propuesta era incorporar un manual de servicio al cliente en donde se define como se debe tratar al cliente y cómo manejar las dudas, sugerencias y comentarios de los clientes. El manual de atención al cliente está basado en el manual de atención al cliente de FAD (Fundación de Ayuda contra la Drogadicción) y CEPAM (Centro Ecuatoriano para la Promoción y Acción de la Mujer), siendo ajustado a las necesidades de Experenta e incorporando los objetivos y métricas de la empresa. El propósito de este manual era establecer las bases con las cuales se iba tratar al cliente y capacitar al personal con información y teoría de lo que trata el servicio al cliente y lo que significa para el éxito de la empresa.

Lo primero que aparece en el manual es la definición y la importancia del servicio al cliente, la experiencia del cliente y la atención al cliente y cómo la empresa puede mejorar en cada una de estas áreas. El manual también cuenta con el objetivo general y los objetivos específicos de la empresa en cuanto al servicio al cliente. El manual y los protocolos permiten al personal de la empresa y a los agentes de servicio al cliente a manejar problemáticas de una manera más acertada y ayuda a tener soluciones predeterminadas a los problemas más comunes.

El manual está dividido en las siguientes partes:

- Introducción
- Objetivos de la Empresa
- Capítulo 1: El cliente
- Capítulo 2: Procesos del servicio al cliente
- Capítulo 3: Pasos para una excelente atención al cliente
- Capítulo 4: ¿Qué hacer con las necesidades de los clientes?
- Capítulo 5: Métricas de Servicio al Cliente
- Conclusión
- Bibliografía

Los capítulos 1 al 4 muestran un enfoque teórico y los protocolos a seguir por parte de la empresa para mantener una buena atención al cliente, enfocándose en que podría pasar en determinadas situaciones y en conocer a los clientes. El capítulo 5 por otro lado muestra las métricas a seguir

por parte de la empresa para evaluar los contactos con los clientes y como calcular estas métricas para encontrar las áreas de mejoras en la empresa.

Este manual es la base del procedimiento de servicio al cliente ya que explica los pasos para diversas problemáticas del servicio al cliente, empezando con explicar los diversos tipos de clientes que pueden existir y una manera de cómo manejarlos correctamente para poder ayudarlos en su experiencia. Este manual cuenta con diversos procesos y pasos para el servicio, la atención y la experiencia del cliente.

Después de crear el manual de atención al cliente se crearon formularios y encuestas a realizar a los clientes. Estas encuestas son utilizadas como herramientas posventa donde el cliente podrá dar su opinión acerca del servicio brindado y puede brindar comentarios acerca de que mejorar y que le gustó de la experiencia. Los formularios y las encuestas son una fuente muy importante de información de los clientes y de los empleados. Se desarrollaron estas encuestas de satisfacción general para recolectar datos de tanto los clientes internos como los externos. Estos datos permiten a la empresa conocer preferencias y patrones de los clientes externos, además de cómo los clientes internos se sienten dentro de la empresa.

A través de la recolecta de datos de estas fuentes de información se crearon métricas para poder observar cómo los clientes observan la empresa y cómo se sienten los empleados trabajando en ella. Estas métricas son importantes para identificar áreas de mejoras para la empresa y tomar medidas con nuevas ideas o planes para poder mejorar dentro de la empresa y en la relación con el cliente.

#### *3.1.1.4 Impacto de la propuesta*

A partir de la creación de estos templates de servicio al cliente dentro de la empresa, se creó un folder en el Microsoft Teams dentro de la empresa, donde se incluían todos los templates creados de servicio al cliente para la empresa. Este folder incluía el manual de atención al cliente, las encuestas y formularios creados tanto para medir el desempeño de la empresa como los que se envían al cliente después de su compra donde puede opinar acerca del servicio al cliente de la empresa y las métricas y de qué manera se deben medir a partir de la información entregada por el cliente. Al tener todos los templates en el folder de Microsoft Teams, se organiza de mejor manera y se puede elegir el template deseado sin tener que recurrir a una búsqueda extensa, contando así con mayor orden y organización.

El manual de atención al cliente está a la vista y disponibilidad de los vendedores y el resto del personal de Experenta a todo momento y ahora pueden utilizarlo para informarse acerca del servicio al cliente, utilizarlo al momento de la atención al cliente para resolver alguna duda o ver consejos de cómo actuar al momento de una queja o reclamo. También se puede utilizar para cumplir de manera satisfactoria las necesidades del cliente, haciendo así su experiencia una más agradable.

En Experenta se incorporaron las encuestas para el cliente y se utilizan enviando la encuesta deseada al cliente a su correo después que se termine el proceso de compra. Gracias a esto Experenta ha logrado escuchar la opinión de su cliente, lo cual ha permitido mejorar su servicio posventa, y al mismo tiempo, mejorando la experiencia de compra del cliente en su próxima compra y de nuevos clientes que podrán incorporarse a la empresa.

Las métricas de evaluación del servicio al cliente han permitido que ahora en Experenta puedan tener información clara acerca de que es lo que el cliente y los empleados perciben como los puntos fuertes y los puntos débiles dentro de la empresa. Esto creando oportunidades de mejora dentro de la misma, al enfocar los esfuerzos en mejorar las áreas débiles y en poder lucir de mejor manera las fortalezas.

#### <span id="page-23-0"></span>**3.1.2. Creación de Manual de Uso de Salesforce**

#### *3.1.2.1 Antecedentes*

Salesforce es la plataforma utilizada dentro de Experenta donde se guarda gran parte de la información de la empresa. Esta plataforma cuenta con múltiples herramientas que permite que la información sea utilizada de manera adecuada dentro de la empresa. Debido a esto es de vital importancia saber manejar esta plataforma de manera correcta.

El problema es que la plataforma permite realizar tantas acciones que es abrumante utilizarla sin estudiar anteriormente el uso de la plataforma. Actualmente se utiliza la plataforma de Trailhead que con sus módulos y trails cumplen con la función de enseñar las diferentes funciones de Salesforce. En Trailhead es posible aprender gran parte de las funciones de Salesforce, pero es igual de vasto que Salesforce por lo cual es importante saber que cursos estudiar para las funciones que se utilizan dentro de cada empresa.

#### *3.1.2.2 Justificación*

En Trailhead se puede aprender una gran cantidad de herramientas utilizadas en Salesforce y es probablemente la manera más acertada y completa de poder conocer Salesforce correctamente, pero debido a que la cantidad de información es tanta, utilizando muchos ejemplos prácticos en el Trailhead Playground y utilizando herramientas que no son requeridas aún dentro de Experenta, toma mucho tiempo para poder a utilizar correctamente la plataforma. Durante la práctica profesional se estudió un total de 12 módulos y se realizó un proyecto con el propósito de examinar si se habían adquirido todos los conocimientos. A continuación, se presentan los nombres de los módulos y el proyecto con su tiempo estimado de duración, este tiempo estimado es presentado por Trailhead antes de realizar los módulos.

Módulos:

- 1. Data Modeling (45 minutos)
- 2. Sales Cloud Basics (40 minutos)
- 3. Salesforce User Basics (65 minutos)
- 4. Accounts & Contacts for Lightning Experience (30 minutos)
- 5. Leads & Opportunities for Lightning Experience (75 minutos)
- 6. Chatter for Lightning Experience (55 minutos)
- 7. Salesforce Mobile App Basics (45 minutos)
- 8. Salesforce User Tour (45 minutos)
- 9. Reports & Dashboards for Lightning Experience (110 minutos)
- 10. Create Reports and Dashboards for Sales and Marketing Managers (90 minutos)
- 11. Quick Start: Lightning App Builder (15 minutos)
- 12. Salesforce Platform Basics (50 minutos)

Esto suma un total de 11 horas y 5 minutos de estudio de módulos.

#### Proyecto:

1. Lightning Experience Reports & Dashboards Specialist (360 minutos)

Esto es un total de 6 horas para realizar el proyecto.

Aún con toda esta información al tratar de aprender tanto en tan poco tiempo dentro de la empresa, la mejor manera de utilizar Salesforce se vuelve la constante práctica. Es debido a esto que, aunque estos cursos son muy informativos y permiten entender de muy buena manera Salesforce, un manual de uso de la plataforma Salesforce y cómo utilizar las herramientas básicas puede ser muy importante para la empresa.

## *3.1.2.3 Descripción*

El manual de uso de Salesforce no será tan completo cómo llevar a cabo todos los cursos mencionados anteriormente pero este manual será una manera sencilla de ir aprendiendo mientras se trabaja. El manual de uso de Salesforce cuenta con varias secciones, en donde se aprende como crear las herramientas más importantes para Experenta. Estas secciones son las siguientes:

1. ¿Cómo utilizar Trailhead?

- 2. ¿Cómo utilizar Sales Cloud? (Este incluye cómo crear cuentas de clientes y distintos contactos)
- 3. ¿Cómo crear leads?
- 4. ¿Cómo crear oportunidades?
- 5. ¿Cómo crear reportes?
- 6. ¿Cómo crear dashboards?
- 7. ¿Cómo crear objetos personalizados?
- 8. Más información sobre Sales Cloud.

Todas estas secciones incluyen el mismo formato el cual es una descripción de la herramienta y para que se utiliza dicha herramienta, un proceso paso por paso de cómo crear dicha herramienta y utilizarla y un vínculo de trailhead donde se puede conseguir más información de detalles o funciones más especializadas de dicha herramienta. A continuación, se presenta una tabla con ventajas y desventajas del manual de uso de Salesforce.

<span id="page-25-0"></span>*Tabla 1: Ventajas y desventajas del manual de uso de Salesforce*

| Tabla de Ventajas y desventajas del manual de uso de Salesforce                         |                                                                                                    |  |  |
|-----------------------------------------------------------------------------------------|----------------------------------------------------------------------------------------------------|--|--|
| <b>Ventajas</b>                                                                         | <b>Desventajas</b>                                                                                               |  |  |
| Información paso por paso de cómo utilizar<br>las herramientas utilizadas en Experenta. | Se pierde parte de la información si no se<br>complementa con algunos vínculos de<br>Trailhead de ser necesario. |  |  |
| Menor cantidad de horas requeridas para<br>poder utilizar Salesforce.                   | No cuenta con elementos prácticos para poder<br>practicar la información aprendida.                              |  |  |
| Está al alcance de toda la organización.                                                | No entrega las medallas que entrega Trailhead<br>al completar cada módulo.                                       |  |  |
| Se puede complementar con los vínculos de<br>Trailhead en caso de ser necesario.        |                                                                                                    |  |  |

#### *3.1.2.4 Impacto de la propuesta*

La creación de este manual permitirá a los actuales empleados de Experenta que no tengan experiencia con Salesforce y a los futuros empleados poder utilizar Salesforce sin necesidad de una gran cantidad de estudio ya que el manual es de 8 páginas lo cual hace que el estudio sea de alrededor de 2 horas.

A continuación, se presenta el ahorro que tendrá este manual de Salesforce tomando como base el salario mínimo por hora de Honduras en el sector de Experenta (tomando en cuenta cómo máximo 10 empleados cómo base) (L 61.17):

<span id="page-26-0"></span>*Tabla 2: Ahorro del manual de uso de Salesforce*

| Tabla de Ahorro del manual de Uso de Salesforce |            |          |          |
|-------------------------------------------------|------------|----------|----------|
| Forma de Estudio                                | Ahorro     |          |          |
| Horas totales de<br>estudio                     | 17 horas   | 2 horas  | 15 horas |
| Salario Mínimo por<br>hora                      | L 61.17    | L 61.17  | L 61.17  |
| Monto                                           | L 1,039.89 | L 122.34 | L 917.55 |

(trabajo.gob, 2021)

Aunque este impacto se ve muy bajo, hay que considerar que no todos los empleados ganan el salario mínimo y que esta tabla demuestra el impacto por empleado, es decir que si la empresa tiene un total de 10 empleados ganando el salario mínimo el ahorro sería de L 9,175.50.

#### <span id="page-27-1"></span><span id="page-27-0"></span>**3.2. Propuestas de mejora**

**3.2.1. Implementación de reportes y gráficos de seguimiento de oportunidades y leads dentro de la empresa en Salesforce para mejora de Data quality y relación con los clientes.**

### *3.2.1.1 Antecedentes*

Las oportunidades son acuerdos en curso. Los registros de oportunidad realizan un seguimiento de detalles acerca de acuerdos, incluyendo para qué cuentas son, quiénes son las personas implicadas y las cantidades de las ventas potenciales. (Salesforce, 2021)

El lead es un potencial cliente que demostró interés en un producto o servicio ofrecido por la marca a través de la interacción con contenidos y otros materiales. Además de ser una oportunidad de negocio, el lead es un recurso valioso en cualquier estrategia de marketing, pudiendo tornarse tanto un cliente como un abogado de la marca. (Salesforce, 2021)

La creación de leads y oportunidades es lo que antecede las ventas que hay dentro de la empresa. Si existe una buena base de los datos de los leads y existe una manera consistente de convertir esos leads en oportunidades para la empresa, el proceso de ventas avanza correctamente dentro de la empresa. Los leads y las oportunidades están relacionados constantemente y aunque no todos los leads se conviertan en oportunidades y no todas las oportunidades son concretadas en ventas, la creación y organización de herramientas para ambos son importantes para la empresa.

#### *3.2.1.2 Justificación*

Debido a que los leads y las oportunidades pueden mostrarse de diversas maneras y pueden dividirse de la manera en la que la empresa vea oportuna es importante contar con herramientas que permitan ver estas divisiones de manera organizada y poder filtrar la información correctamente. Para poder contar con esto lo más apropiado es la creación de reportes y gráficos. Ya que los leads y las oportunidades son distintas etapas de las ventas de una empresa, dentro de los reportes ambas tienen que estar separadas para poder así enfocar la atención en cada una de manera correcta. Basta decir que para el seguimiento de las oportunidades y los leads es necesario

crear múltiples reportes con información relevante y los filtros esenciales para poder conseguir la información que se necesita en el momento oportuno.

### *3.2.1.3 Descripción de la propuesta*

El primer paso para la implementación de la propuesta es contar con la plataforma de Salesforce, una plataforma con la cual la empresa ya cuenta. A través de esta plataforma es donde la empresa ingresa las distintas oportunidades y los distintos leads, lo cual hace funcionar a esta plataforma como el CRM de clientes de la empresa. Para poder filtrar correctamente y tener organizada toda esta información es necesario crear múltiples reportes. Algunos de los reportes que son necesarios crear para tener clara la información son los siguientes:

- Reporte de total de oportunidades vigentes
- Reporte de total de leads vigentes
- Ratio de Casos ganados y perdidos
- Reporte oportunidades cerradas (Ventas concretadas)
- Reporte de cambio de oportunidades en el último trimestre

Además, también hay versiones de estos reportes los cuales son divididos por periodo, como mes, trimestre y año y filtros diseñados para que los vendedores puedan ver solo la información perteneciente a ellos.

En el reporte de total de oportunidades, el propósito es ver el total de oportunidades que hay en la empresa al momento y en qué etapa se encuentra cada una de estas oportunidades, enseñando la cantidad de dinero que representa la oportunidad, el nombre de la compañía de la cual es la oportunidad, el representante y el rol del representante en la empresa. También incluye la fecha en la cual fue creado y en la cual cierra la oportunidad y el nombre de la oportunidad.

El reporte total de leads se observa el nombre de la persona del lead y la empresa para la cual trabaja, además de donde proviene el lead, es decir donde fue que se interactuó por primera vez con el lead. El reporte también muestra la información del lead, es decir el correo electrónico, el teléfono y cuales han sido los últimos contactos con los leads y en qué fecha se establecieron los contactos.

El reporte de los casos ganados y perdidos, cuenta con la proporción de reportes ganados y perdidos, que por los momentos en la empresa es de 1 de cada 4 oportunidades se concretan en ventas, pero la meta al hacer estos reportes de leads y oportunidades y poder manejar mejor la información esa cifra se eleve a 1 de cada 3 oportunidades concretadas en ventas. La razón de este crecimiento será que ya no se perderá la información y existirá un seguimiento de los leads y las oportunidades más adecuado lo cual fomentara la lealtad que tiene el cliente con la empresa.

Por último, el reporte de oportunidades cerradas servirá para estudiar cuanto tiempo tardan las oportunidades en concretarse en ventas, que etapas son los más importantes y las que toman más tiempo y esfuerzo en realizar.

Los reportes permiten ver toda la información, pero muchas veces es preferible para los vendedores y para la empresa ver los datos en distintos gráficos y tablas y es por eso que se crean los dashboards en Salesforce. Los dashboards en Salesforce permiten ver la información de los reportes de distintas maneras, donde la información está planteada de una manera más entendible y en donde no se tiene que entrar a tantos detalles, siempre estando organizada de manera correcta y entendible.

Los dashboards pueden ser organizados de la manera que le parezca más cómodo a cada persona y es por eso que en este caso se harán dos tipos de dashboards, el dashboard del CEO de la empresa, donde puede ver las oportunidades de la empresa, de manera mensual, trimestral, o anual, donde puede ver las ventas que se han concretado y gráficas comparando a los vendedores en todas estas distintas áreas. El otro tipo de dashboard es el dashboard individual para los vendedores, donde cada vendedor puede ver cómo van sus cifras y los reportes con la información a la que tiene acceso. El CEO de la empresa también tendrá acceso a los dashboards de los vendedores para revisar que tan cerca están los vendedores de cumplir con las metas establecidas individualmente a cada uno de ellos.

Es importante comentar que tanto los reportes como los dashboards se actualizan, sin necesidad de tener que crear uno nuevo, a medida se va agregando información a las oportunidades y a los leads. Esto hace que el CEO y los vendedores solo se preocupen de tener la información actualizada y no tener que crear los mismos reportes y dashboards, ahorrando aproximadamente 1

hora por la creación de cada uno de estos reportes y dashboards nuevos que se tengan que crear a medida se actualizan o se crean leads y oportunidades.

Para la creación de estos reportes se tiene que utilizar en Salesforce, distintos filtros y guardar información en folders y archivos distintos y dar accesos distintos. Es decir, solo el CEO y la podrá editar los folders, de esta manera los vendedores y gerente de la empresa solo podrán ver su información y sus métricas, pero no podrán editar los filtros y la información que se mira en los reportes y dashboards. Como se mencionó anteriormente la información de estas herramientas son modificadas cuando se agregan nuevas oportunidades y leads por lo que no es necesario que los vendedores tengan acceso a modificar los reportes y dashboards directamente.

El seguimiento de estas herramientas las hará el Ingeniero Jorge Lanza, el CEO de Experenta, junto a un empleado que lo ayudará en las consultas de la plataforma para poder realizar las modificaciones que le parezca mejor para la empresa y los vendedores. A través de su cuenta de Salesforce, podrá supervisar el rendimiento de su equipo y de la empresa en general al visualizar los dashboards y si existe alguna cifra o información que llame su atención, podrá revisar los reportes y ver más en detalle esas cifras e información.

| Tabla de Responsabilidades de Usuarios |                      |                                                                                       |                        |                                                          |    |     |
|----------------------------------------|----------------------|---------------------------------------------------------------------------------------|------------------------|----------------------------------------------------------|----|-----|
| Usuario                                | Puesto en la empresa | Función<br>seguimiento                                                                | el  <br>en<br>de<br>la | Acceso<br>reportes                                       | en | los |
|                                        |                      | propuesta                                                                             |                        | dashboards                                               |    |     |
| Jorge Lanza                            | <b>CEO</b>           | Revisión de los reportes<br>y dashboards.<br>Agregar nuevos leads y<br>oportunidades. |                        | Editar, crear y ver<br>$\log$<br>reportes<br>dashboards. |    | y   |

<span id="page-30-0"></span>*Tabla 3: Tabla de Responsabilidades de Usuario*

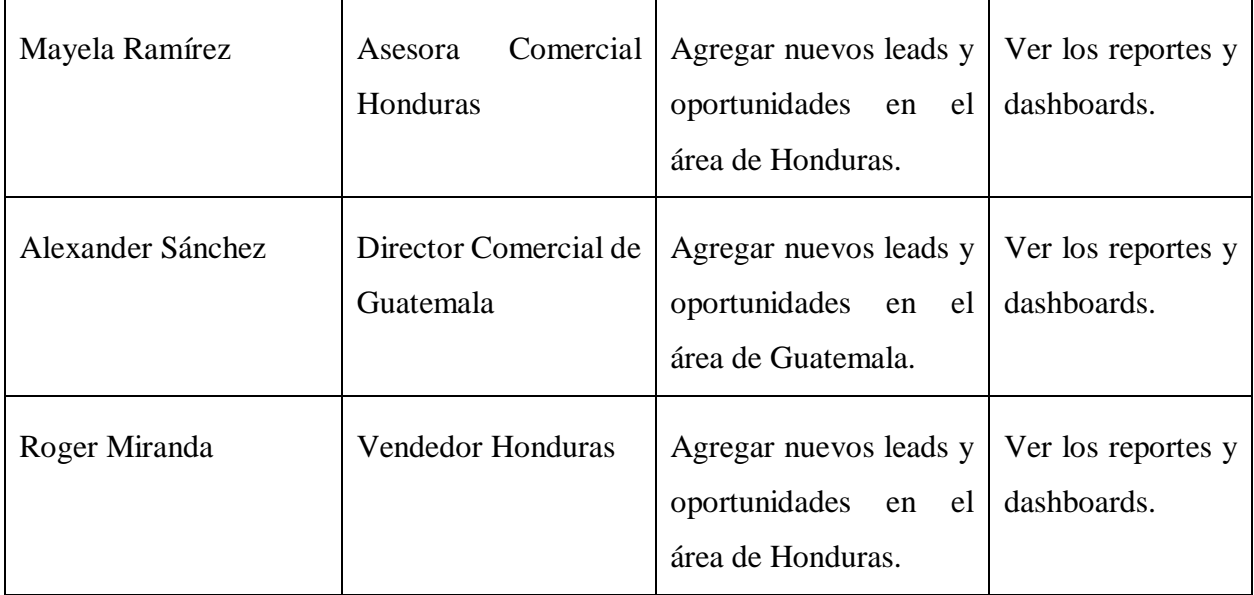

Es importante también considerar el costo financiero que tendrá esta propuesta en la empresa que sea aplicada. Crear estos reportes conlleva tener que mantener la licencia de Salesforce y la capacitación de Salesforce que conlleva para los involucrados, especialmente para el nuevo empleado que se especializará en el manejo de Salesforce.

<span id="page-31-0"></span>*Tabla 4: Tabla de Inversión de Reportes y Dashboards en Salesforce*

| Tabla de Inversión de Reportes y Dashboards en Salesforce |                  |                   |  |
|-----------------------------------------------------------|------------------|-------------------|--|
| Acción                                                    | Costo en dólares | Costo en Lempiras |  |
| Licencia de Salesforce (1 año)                            | 1800\$           | L. 42,948         |  |
| Capacitación en Salesforce (5<br>empleados)               | 1000\$           | L. 23,860         |  |
| Salario de<br>empleado<br>para<br>manejo de Salesforce    | 7200\$           | L. 171,792        |  |
| Inversión Total                                           | 9,100\$          | L. 238,600        |  |
|                                                           |                  |                   |  |

Tasa de cambio al 31 de mayo de 2021 1 USD = 23.86 HNL

#### *3.2.1.4 Impacto de la propuesta*

A partir de la creación de estas herramientas, se agregará un paso en los procesos de la empresa, que terminaran haciendo más efectivos el resto de los pasos del proceso. La empresa crea leads y oportunidades constantemente, pero esos leads y oportunidades están muy desorganizados por lo cual las herramientas planteadas ayudan a mantener un mejor orden y a poder monitorear diversos aspectos, como cuantas oportunidades cierran en el mes actual y están próximas a vencerse o que leads son los que han generado más oportunidades en el último mes.

Además de los reportes mencionados anteriormente, también se agregará un reporte, que al mismo tiempo se plantera como una tabla en el dashboard, donde se mostrara que oportunidades tiene la información completa y cuáles no. Por ejemplo, en el caso de que una oportunidad no cuente con la cantidad de dinero que posiblemente generará, esta información se encontrará vacía en la tabla, lo cual hará percatar al vendedor que algunas de sus oportunidades o sus leads no cuentan con toda la información. Gracias a este reporte de Data Quality, el personal de Experenta podrá contar con información más completa y actualizada dentro de Salesforce, lo cual hará más fácil generar una oportunidad del lead o completar la oportunidad.

Esta propuesta también crea una manera más organizada de revisar cuales son los clientes frecuentes de la empresa, revisando cuales leads crean más oportunidades y cuales leads concretan más de esas oportunidades. Al encontrar esto los vendedores pasan más pendientes de sus clientes y los clientes al notar esto se vuelven más leales a la empresa y se empiezan a concretar más oportunidades. A continuación, se encuentra una tabla mostrando el resumen del primer trimestre del año.

<span id="page-32-0"></span>*Tabla 5: Tabla de Promedio de Ingreso por Oportunidad ganada en Salesforce para el Primer trimestre del año.*

| Tabla de Ingreso por Oportunidad ganada en Salesforce Primer Trimestre del año |                          |                             |                                                                       |                 |
|--------------------------------------------------------------------------------|--------------------------|-----------------------------|-----------------------------------------------------------------------|-----------------|
| Oportunidades<br>ganadas                                                       | Oportunidades<br>Totales | Oportunidades<br>en Dólares | Ingreso de las Ingreso de las Ingreso<br>Oportunidades<br>en Lempiras | Promedio<br>por |

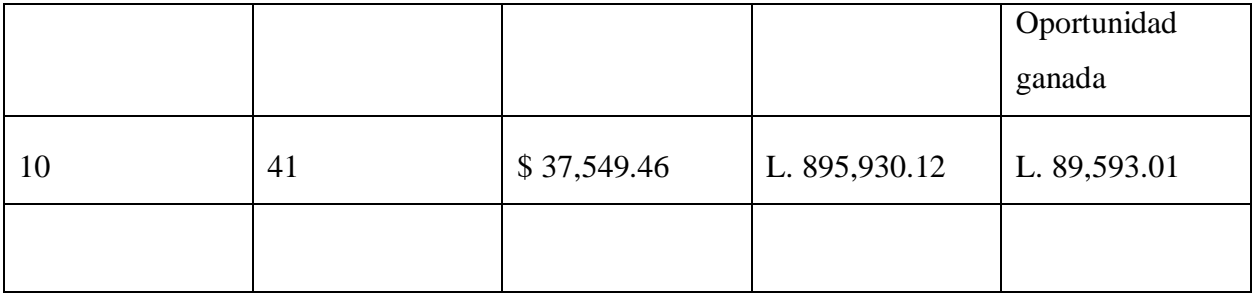

(Lanza, 2021)

Actualmente se concretan en la empresa menos del 25% de las oportunidades generadas, la expectativa es que con el nuevo sistema de organización este promedio suba a un 30%. Según (Navarro, 2005) La media de aumento del equipo comercial con un CRM es de 36% en cifra de ventas, es de ahí que se puede esperar que las oportunidades crezcan, en este caso se usó un incremento de 25% para un porcentaje de efectividad de alrededor de 30%. Ese crecimiento en el primer trimestre se hubiera reflejado de la manera que se muestra en la Tabla 6.

<span id="page-34-0"></span>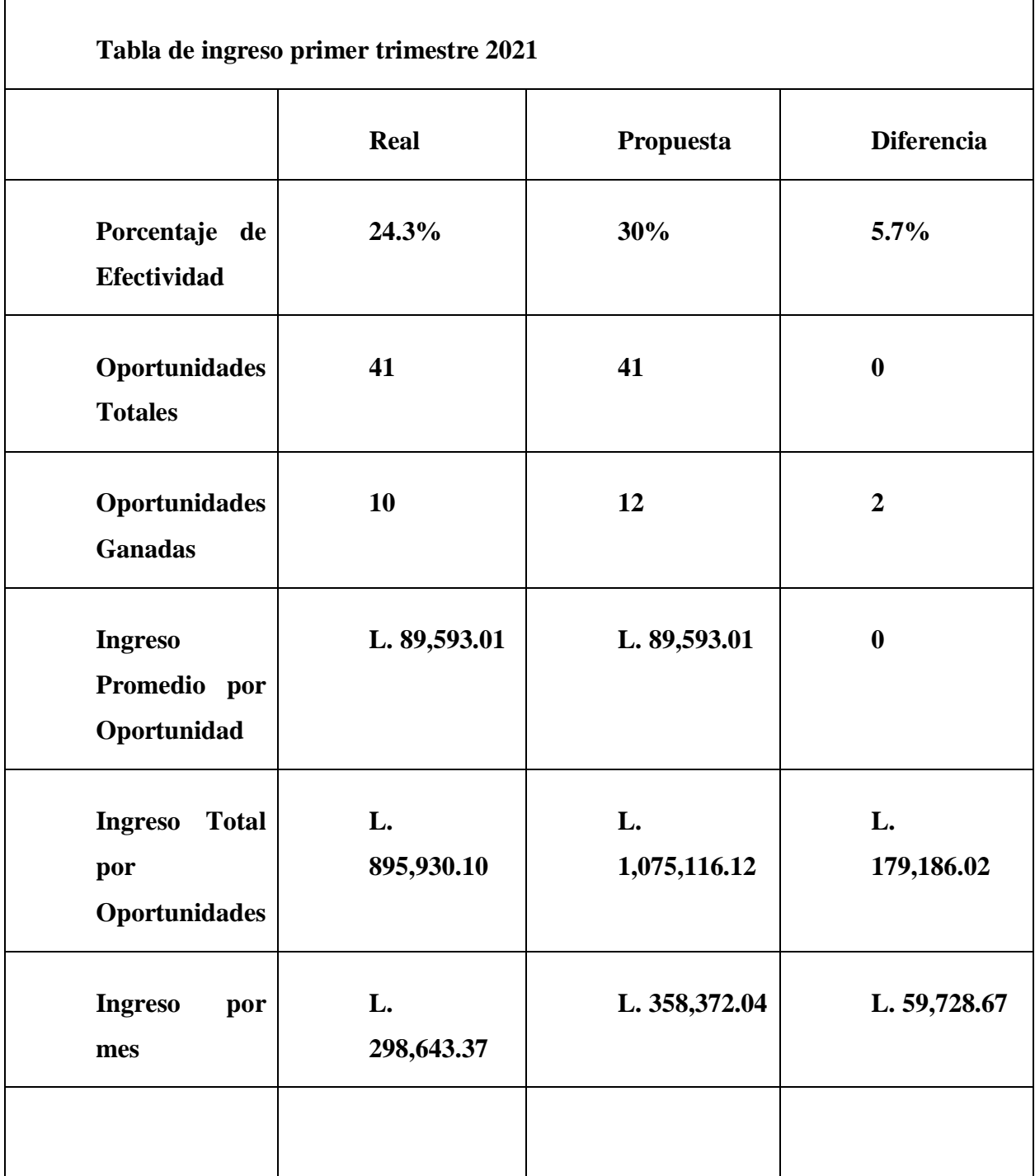

**(Lanza, 2021)**

<span id="page-35-0"></span>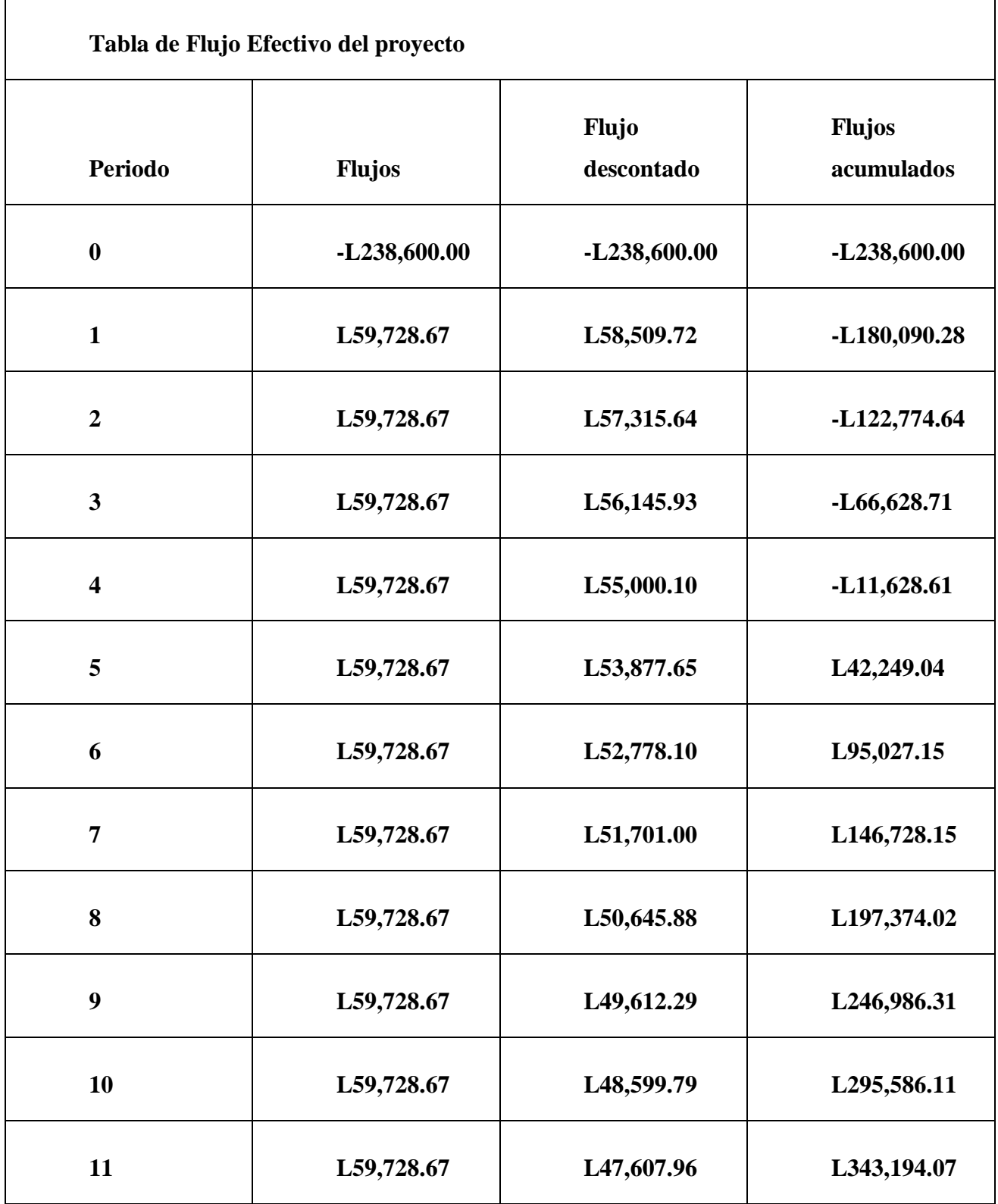

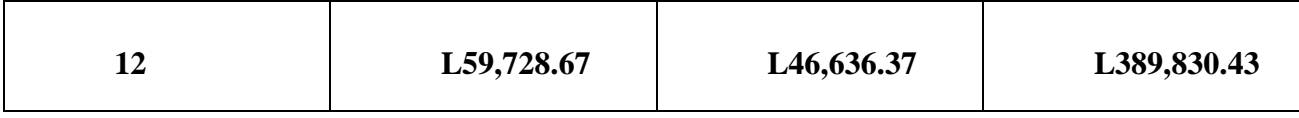

En el flujo de efectivo anterior se ve como el proyecto tiene un periodo de recuperación de inversión de 4.19 meses es decir 4 meses y aproximadamente 6 días, y tiene un VAN de L222,496.59 y un IR de L. 1.93. Gracias a esto podemos ver que es una propuesta viable para la empresa, con un buen índice de recuperación de la inversión. Aun así, el proyecto podría llegar a ser mejor a medida existan más oportunidades, es decir la recuperación de la inversión podría ser antes si se crean más oportunidades o podría atrasarse si se crean menos oportunidades, pero ese incremento en el porcentaje es suficiente para causar un impacto positivo en la empresa, aún con las mismas oportunidades generadas.

## **4. CAPÍTULO IV**

## <span id="page-37-1"></span><span id="page-37-0"></span>**4.1. Conclusiones**

- Se logró desarrollar un manual de servicio al cliente para Experenta y se crearon herramientas de seguimiento financiero dentro de la empresa, utilizando los conocimientos administrativos y financieros adquiridos durante la carrera, utilizando como apoyo las herramientas de Microsoft y la plataforma de Salesforce.
- Se organizaron los procesos administrativos de Experenta, cómo la creación de contratos de garantía y la información de los productos vendidos en esos contratos, creando un proceso con una serie de pasos a seguir al momento de realizar estas actividades administrativas.
- Se analizaron algunas herramientas financieras que se utilizan en Experenta, analizando las políticas de crédito que hay dentro de la empresa y definiendo un proceso para recolectar la información necesaria para la otorgación del mismo.
- Se examinaron los procesos del servicio al cliente en Experenta, creando diferentes herramientas cómo encuestas de servicio al cliente, un manual de servicio al cliente, y plantillas utilizadas para evaluar los procesos internos en esta área de la empresa.
- Se propuso un modelo de seguimiento para el seguimiento de reportes y dashboards de las oportunidades y leads que haría que el CRM de Salesforce utilizado dentro de la empresa sea efectivo, creando un aumento en que tan seguido las oportunidades se convierten en ventas dentro de la empresa.

## <span id="page-38-0"></span>**4.1. Recomendaciones**

#### **4.2.1. Recomendaciones para la empresa**

- Programar las reuniones con anticipación para un mejor manejo del tiempo de los implicados en la reunión.
- Revisar semanalmente que la información ingresada a la plataforma de Salesforce sea correcta y esté completa para obtener datos actualizados de la empresa en los reportes.
- Utilizar la plataforma de trailhead para las dudas relacionadas al uso de la plataforma de Salesforce.

## **4.2.2. Recomendaciones para la universidad**

- Realizar actividades como los premios Jaguar dedicadas a cada asignatura, es decir una mención honorífica a los alumnos con mejores notas en ciertas clases importantes dentro de la carrera.
- Crear foros virtuales o la opción de mandar mensajes privados dentro del portal donde los estudiantes puedan preguntar acerca de algunas asignaturas con estudiantes de su misma carrera o carreras relacionadas, para estar más informados al momento de matricular ciertas clases.
- Utilizar un enfoque más práctico en ciertas clases, mostrando cómo ciertos conocimientos son utilizados en las empresas hoy en día y en qué área se utilizarían dichos conocimientos.

## **4.2.3. Recomendaciones para el estudiante**

- Utilizar el tiempo de la Universidad al máximo, no solo en las clases, sino entender que cada momento que se vive dentro de la institución puede ser un momento provechoso.
- Estar mentalmente preparados para los obstáculos que pueden darse inesperadamente, cada momento difícil puede ser superado si se usa la mentalidad correcta y se está rodeado con las personas adecuadas.
- Esforzarse al máximo y tratar a todas las personas con el respeto que cada una merece, realizando cada actividad dentro de la universidad o en la práctica con una actitud positiva y respetuosa.

#### 41

## <span id="page-39-0"></span>**Referencias Bibliográficas**

Chalupowicz, D. G. (2011).

Christopher Meyer, A. S. (2007).

IT NOW. (2021). *Revista IT NOW*. Obtenido de IT NOW: https://revistaitnow.com/eventos/

Lanza, J. (2021). *Experenta*. Obtenido de Experenta.com: https://experenta.com/

Leguizamon, J., López, A., & Gaona, M. (2017). Universidad de Santo Tomás.

Maslow, & Gregor, M. (1991).

Montoya Agudelo, C. A., & Boyero Saavedra, M. R. (2013). *Visión de Futuro*.

Navarro, E. (2005).

Salesforce. (2021). *help.salesforce*. Obtenido de Salesforce:

https://help.salesforce.com/articleView?id=sf.mth\_what\_is\_trailhead.htm&type=5

trabajo.gob. (2021). *trabajo.gob*. Obtenido de http://www.trabajo.gob.hn/tabla-de-salario-deempleo-por-hora/

### **Glosario**

<span id="page-40-0"></span>**CRM**: Solución de gestión de las relaciones con clientes, orientada normalmente a gestionar tres áreas básicas: la gestión comercial, el marketing y el servicio postventa o de atención al cliente.

**Trail**: Un método de aprendizaje guiado por módulos y proyectos que le ayudan a recorrer el mayor trayecto posible en la menor cantidad de tiempo.

**Oportunidad:** Las oportunidades son acuerdos en curso.

**Lead:** El lead es un potencial cliente que demostró interés en un producto o servicio ofrecido por la marca a través de la interacción con contenidos y otros materiales.

**Salesforce:** Una herramienta diseñada para múltiples plataformas, es decir que se puede trabajar en cualquier sistema operativo y con actualización de datos al segundo gracias a que trabaja en la nube, es decir que no hay que pagar más por servidores locales, mantenimiento de la herramienta o gestores dentro de la compañía para monitorear el rendimiento de sus aplicaciones.

**Trailhead:** Una plataforma de experiencia de aprendizaje: una biblioteca de contenido de capacitación a la que podrá acceder siempre que lo desee.